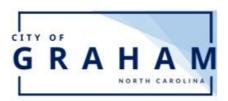

## **Online Quick Pay**

1. Go to <a href="www.cityofgraham.com">www.cityofgraham.com</a> and click

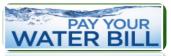

- 2. Go to second option called "Pay bill without Logging in".
- 3. Look for your Account Number on your Water Bill.
- 4. Enter your account number, then click "Pay Bill". Please include the double zeros with your account number as seen in the graphic, your tenant number is the two digits.

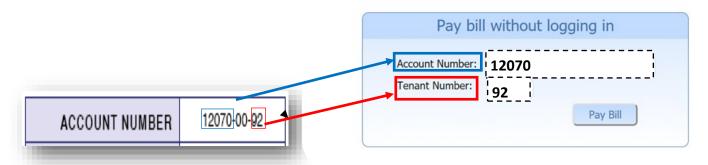